# **「環保家居模型設計比賽」**

# **電腦輔助設計**

#### **SketchUp Session**

**日期:17/4/2021 時間: 10:30am - 12:30pm (小學組) 1:30pm - 3:30pm (初中組) 4:00 - 6:00pm (高中組)**

各位老師:

「環保家居模型設計比賽」在四月十七日的工作坊將進行電腦輔助設計課 程,建築師將於工作坊上教授如何使用SketchUp協助設計家居模型。 工作坊預備工作:

- 1. 請各參加者預備電腦(桌上電腦或手提電腦)在工作 坊上使用。
- 2. 請各參加者預先到SketchUp官網註册。(註册程序 請參考P.3-9)

## **Sketchup是什麼?**

SketchUp是一套電腦輔助設 計軟,面向建築師、都市計 畫專家、製片人、遊戲開發 者以及相關專業人員的3D建 模程式。它比其他三維CAD 程式更直觀、靈活以及易於 使用。

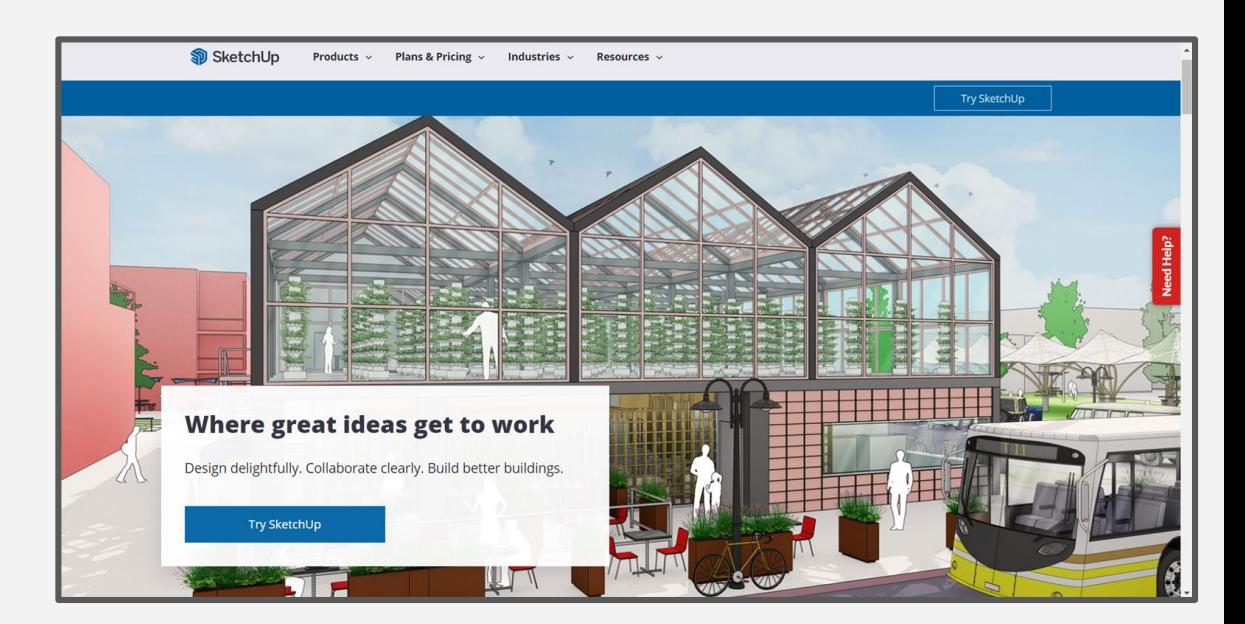

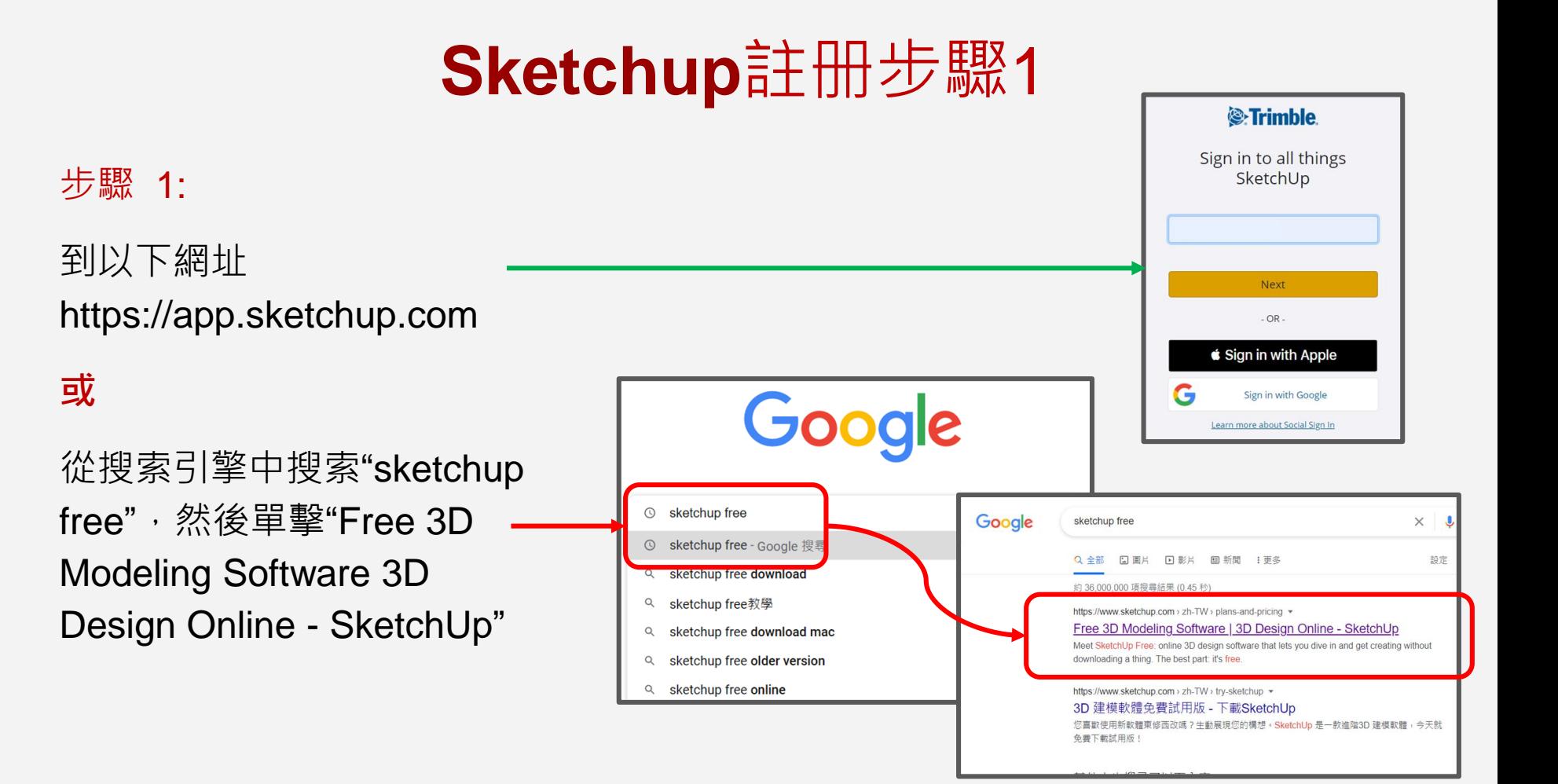

## **Sketchup**註册步驟2/3 **步驟** <sup>2</sup>

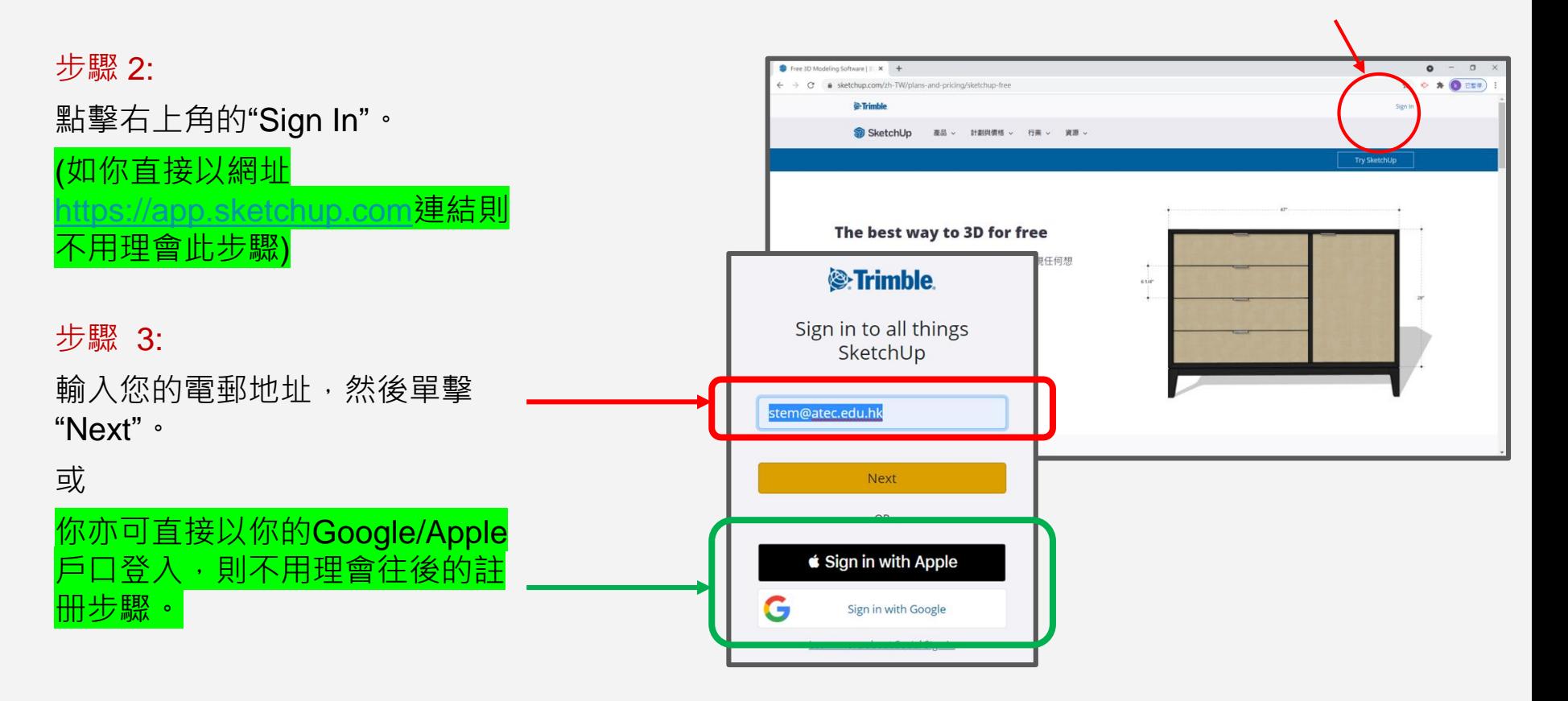

#### **Sketchup**註册步驟4/5 **步驟** 5 如你直接以Google/Apple戶口登入,則不用理會此步驟。 Trimble Account Creation Notification WHEX Sign in to all things SketchUp noreply\_identity@trimblepaas.com 步驟 4: **寄给我 ▼ 步驟** 4 <sup>2</sup>>Trimble A user with the given email doesn't exist. Please signup below. 輸入您的First name, Last Hi stem. « Change Email Your Trimble account is nearly ready. name  $\bar{m}$  password  $\cdot$ Please click the ink below to finish setting up your account. stem@atec.edu.hk Activate account First name This link will be active for the next 72 hours. Last name 步驟 5: The Trimble Team Password C Trimble Inc. Privacy Policy 檢查您的電子郵件以激活您 **&**Trimble I'm not a robot reCAPTC<sub></sub> Privacy - Ter User account confirmation 的帳戶。 然後點擊"Next"。 Createaeewracceunt

© Copyright 2021, Trimble Inc.

Successfully

account. Click here to login.

#### **Sketchup**註册步驟6/7 如你直接以Google/Apple戶口登入,則不用理會此步驟。

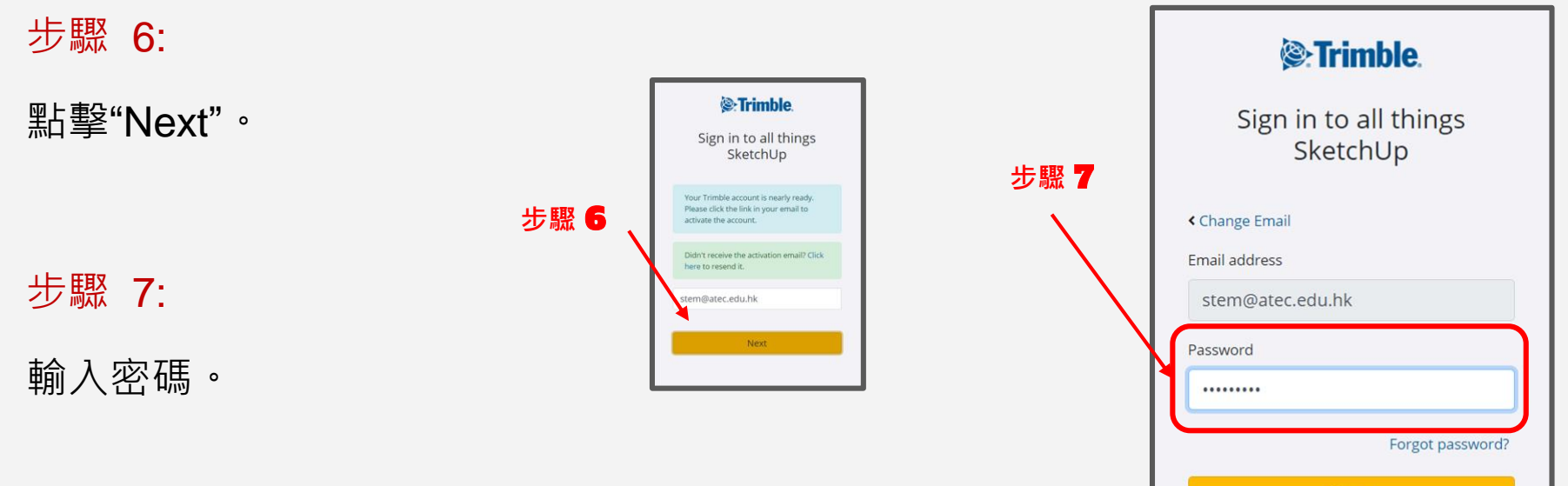

Sign In

#### **Sketchup**註册步驟8/9 如你直接以Google/Apple戶口登入,則不用理會此步驟。

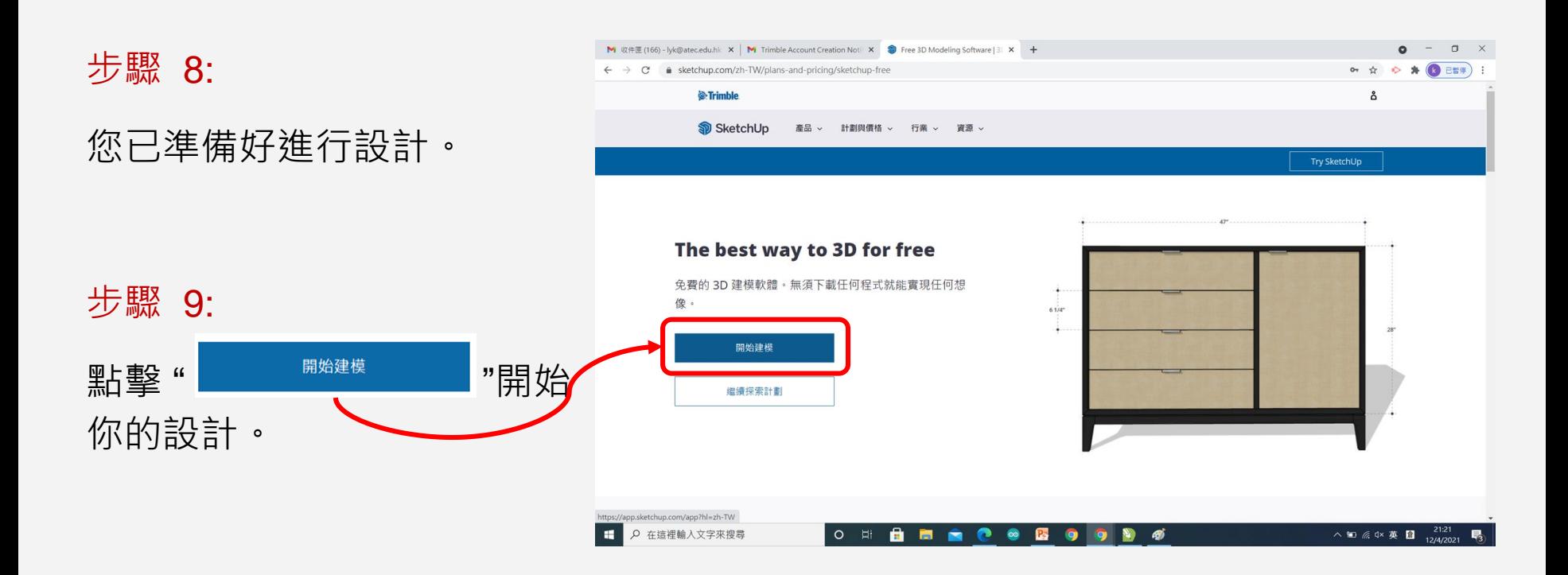

## **Sketchup**註册步驟10

步驟 10:

做得好,您現在就可以開始。

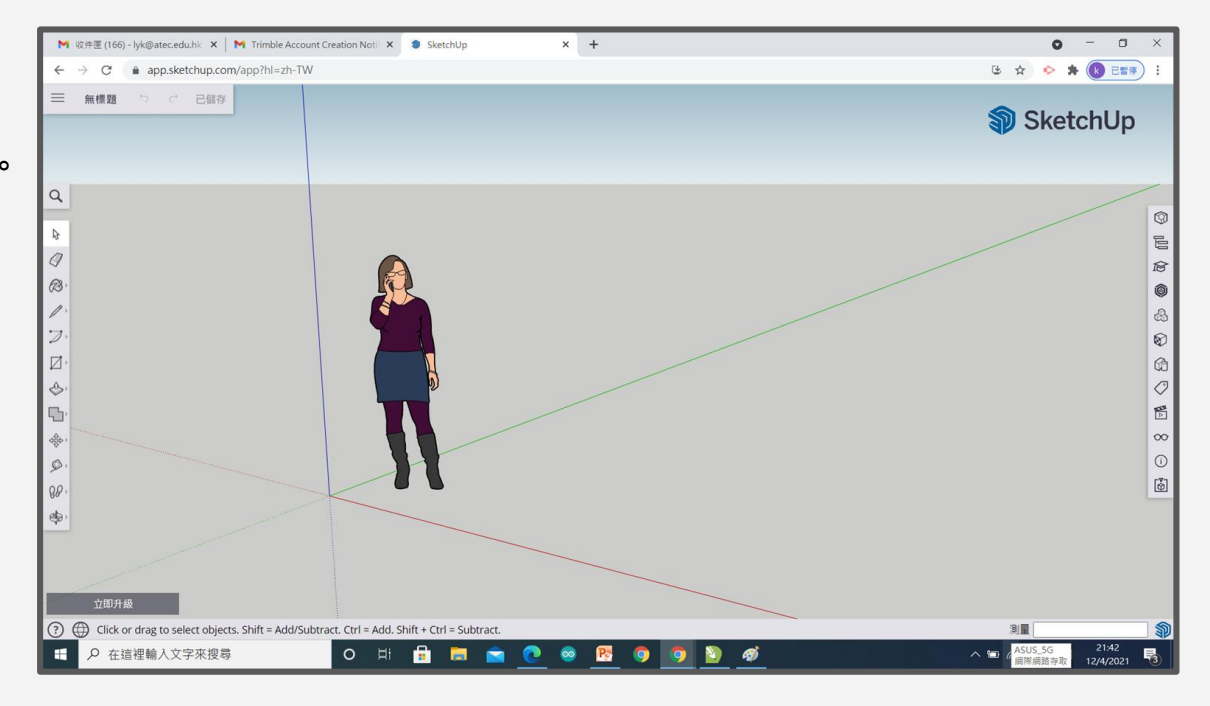